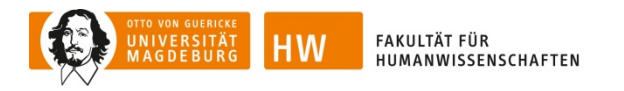

Prof. Dr. Johannes Fromme / Prof. Dr. Stefan Iske Version 1.3, Oktober 2018

# Hinweise zur Formatierung und Gestaltung von Hausarbeiten, Bachelor- und Masterarbeiten im BA- und MA-Studiengang Medienbildung

Die folgenden Hinweise sind bei der Erstellung von Hausarbeiten, insbesondere aber von Bachelor- und Masterarbeiten zu berücksichtigen, die im Bachelor- oder Masterstudiengang Medienbildung eingereicht werden. Sie dienen auch als Orientierung für schriftliche Leistungen und Abschlussarbeiten, die in anderen Studiengängen (z.B. dem Master Erwachsenenbildung) wird empfohlen, sich hieran zu orientieren.

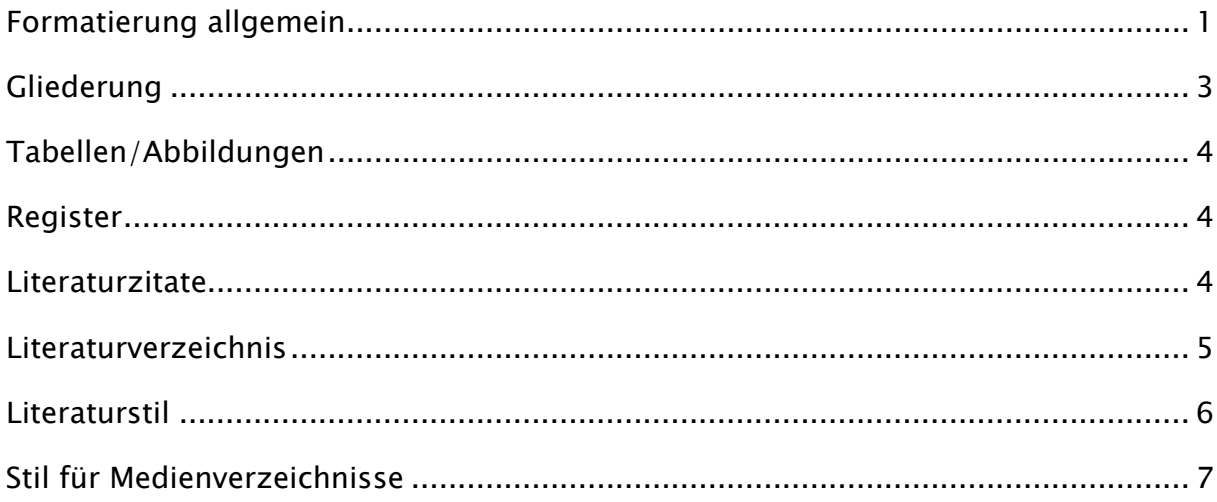

## <span id="page-0-0"></span>Formatierung allgemein

Wir gehen im Folgenden davon aus, dass Sie Word oder ein ähnliches Textverarbeitungsprogramm nutzen. Grundsätzlich können Sie alle Funktionen der Textverarbeitung benutzen, insbesondere die Aufzählungsfunktion, Formatvorlagen, manuelle Schriftformate wie fett und kursiv, die Fußnoten- und die Indexfunktion. Als Standardschriftart verwenden Sie bitte Lucida Sans Unicode 11Pt., Zeilenabstand

1,15 (alternativ: Arial 12Pt., Zeilenabstand 1,35); automatische Silbentrennung ein; der Absatzabstand "nach" wird auf 10 Pt. eingestellt. Weitere Einstellungen:

- Seitenformat A4; Seitenränder oben 2,5 cm, unten 2,8 cm, rechts 2,5 cm, links 2,5 cm; Abstand Kopf- und Fußzeilen vom Seitenrand 1,25 cm.
- Automatische Seitennummerierung unten in der Fußzeile einfügen, Zählung beginnt mit dem Deckblatt, wird dort aber nicht angezeigt (erste Seite anders).
- Für Aufzählungen (Listenabsätze) wie diese hier, verwenden Sie Lucida Sans Unicode 10Pt. (oder Arial 11Pt.), Absatzabstand "nach" 0Pt.
- Leerzeilen bitte nur einfügen vor Zwischenüberschriften, Abbildungen oder Tabellen (im Standardformat mit dem genannten Absatzabstand nach), außerdem nach Abbildungen, Tabellen und Zwischenüberschriften (im Standardformat, aber mit Absatzabstand 0 Pt.). Bitte keine Leerzeilen einfügen, um einen Absatz auf eine neue Seite umzubrechen (über Absatzformat können Absätze zusammengehalten werden) oder um Einzüge zu produzieren, z.B. in Tabellen).
- Bitte keine harten Absatzumbrüche (Shift+Enter) verwenden.
- Bitte kennzeichnen Sie den Beginn eines neuen Absatzes nur durch einen Zeilenumbruch (und nicht mit dem Tabulator).
- Setzen Sie Hervorhebungen im Fließtext bitte nur *kursiv*. Wenn in einer wörtlich zitierten Passage andere Hervorhebungen vorkommen, werden diese aber genauso übernommen (Hinweis H.i.O. zufügen -> steht für: Hervorhebung im Original).
- Bitte setzen Sie Zitate *nicht* in kursiv, sondern geben Sie sie in der Standardschrift wieder! Längere Zitate (mehr als drei Zeilen) werden durch Einrückung nach rechts (1,0 cm) und Schriftgröße 1Pt. kleiner als Standard hervorgehoben (siehe unten).
- Verwenden Sie zur Zuweisung der Überschriftenebenen die Überschriftenformate von Word (bzw. Ihrem sonstigen Textverarbeitungsprogramm). Die Formatvorlagen müssen aber gemäß den hier erläuterten Vorgaben angepasst werden (siehe unten).
- Vor jeder Überschrift im Text bitte eine Leerzeile in Standardschriftgröße (Absatzabstand nach 10Pt.) einfügen, nach jeder Überschrift eine Leerzeile (Absatzabstand nach 0 Pt.).
- Bitte prüfen Sie die korrekte Verwendung von einfachem Anführungszeichen einerseits und Apostroph andererseits und achten Sie auf die Unterscheidung zwischen kurzem Bindestrich (Magister-Pädagogen) und längerem Gedankenstrich (Schon heute – also ohne den künftigen demographischen Wandel zu berücksichtigen – ist ein gravierender Mangel an Professionals zu konstatieren).
- Verwenden Sie zur Kennzeichnung von Zitaten die deutschen typographischen "Anführungszeichen". Wenn in einem wörtlichen Zitat ein Zitat vorkommt, werden die "doppelten" Anführungszeichen für das Zitat im Zitat in ,einfache' umgewandelt.

• Anmerkungen und Verweise können Sie in durchnummerierten Fußnoten (Schriftgröße 2 Pt. kleiner als Standard) unterbringen (bitte keine Endnoten verwenden). Bitte die Fußnoten nicht für Literaturangaben verwenden (siehe unten).

# <span id="page-2-0"></span>**Gliederung**

Der Vorspann enthält die Titelseite und das Inhaltsverzeichnis, ggf. können noch ein Vorwort, eine Abkürzungsliste oder eine Widmung enthalten sein. Die Einleitung ist das erste Kapitel und gehört nicht in den Vorspann.

Die Kapitel enthalten den eigentlichen Inhalt der Arbeit: Text, Abbildungen und Tabellen. Am Ende des Hauptteils steht das Literaturverzeichnis, es gehört nicht zum Anhang.

Bitte verwenden Sie für die Nummerierung der Kapitel- und Abschnittüberschriften eine reine Dezimalnummerierung (es sollten nicht mehr als vier Überschriftenebenen verwendet werden):

# 1 Kapitel -> Schriftgröße 1Pt. größer als Standard und fett

- 1.1 Abschnitt -> Schriftgröße 1Pt. größer als Standard und kursiv
- 1.1.1 Unterabschnitt -> Schriftgröße Standard und kursiv
- 1.1.1.1 Unter-Unterabschnitt -> Schriftgröße Standard ohne Hervorhebung.

Bitte keine Ebene überspringen und auf jeder Ebene immer mehr als einen Abschnitt oder Unterabschnitt vorsehen. Die Zwischenüberschriften werden nach der Nummerierung eingerückt (Einzug hängend) um 1,5 cm. Alle Zwischenüberschriften bitte mit Absatzabstand 0 Pt., Ausrichtung links und Silbentrennung aus formatieren!

Der Nachspann kann einen oder mehrere Anhänge, ein Glossar und ein Sachverzeichnis enthalten. Multimediale Anhänge können in Form eines Datenträgers beigefügt werden.

#### <span id="page-3-0"></span>Tabellen/Abbildungen

- Nummerieren Sie die Tabellen fortlaufend und geben Sie jeweils einen Titel an (z.B. Tab. 1: Medienkompetenzmodelle im Vergleich).
- Nummerieren Sie (unabhängig von den Tabellen) auch die Abbildungen fortlaufend und geben Sie ihnen einen Titel (z.B. Abb. 1: Star Trek Fans auf einer Convention).
- Fügen Sie für jede Tabelle/Abbildung nach Möglichkeit einen Querverweis in den Text ein: "Tab. 1 verdeutlicht" bzw. "Abb. 1 zeigt" – durch den Umbruch kann sich die Platzierung der Tab./Abb. verschieben, deshalb bitte nicht Hinweise wie "die folgende Tab./Abb." verwenden.
- Versehen Sie jede Tabelle/Abbildung mit einer Quellenangabe (ggf. mit Copyright-Verweis oder Verweis auf die eigene Erstellung).
- Achten Sie bei Abbildungen auf ausreichende Kontraste verwenden Sie also möglichst helle und dunkle Töne im Wechsel. Es können auch farbige Abbildungen eingefügt werden.
- Bitte vermeiden Sie lange Einträge in die Tabellenkopfzeilenfelder. Bei längeren Kopfzeilen verwenden Sie bitte Kürzel mit entsprechendem Verweis auf eine Legende.
- Setzen Sie bitte keine Fußnoten in Tabellen.
- Zwischen dem Text und einer Tab./Abb. fügen Sie bitte jeweils eine Leerzeile ein.

### <span id="page-3-1"></span>Register

Wenn Sie Ihre Arbeit mit einem Register versehen möchten, markieren Sie dazu die entsprechenden Begriffe mithilfe der (Word-)Indexfunktion. Handelt es sich bei dem markierten Begriff um einen Untereintrag, legen Sie zusätzlich den dazugehörigen Hauptbegriff fest.

### <span id="page-3-2"></span>Literaturzitate

Zitierte Quellen werden im Text mit einem Kurzverweis in Klammern angegeben. Bitte setzen Sie Autorenname(n) und Erscheinungsjahr in runden Klammern. Bei indirekten (nicht-wörtlichen) Zitaten sollten Sie ein "vgl." vor den/die Autorennamen setzen. Bitte beachten Sie weiterhin:

- Wenn der Autorenname schon im Text vorkommt: ... Newman (2004) erläutert...
- Sonst: (Newman 2004, S. 71); weitere Beispiele: (Weber 1956, S. 20ff.; Durkheim 1988a, S. 41f.); (vgl. Giddens 1984b, 1990; Parsons 1969).
- Bei zwei Autoren: (Münch/Smelser 1992, S. 11).
- Bei mehr als zwei Autoren: (Zapf et al. 1990).
- Dieses Muster wird auch bei Online-Quellen verwendet, die ebenfalls nach Autor zitiert werden. Wenn ein Autor nicht bekannt ist (z.B. bei Wikipedia-Artikeln), dann wird der Titel (oder Kurztitel) der Quelle als Kurzverweis verwendet (so wie es auch früher beim Zitieren z.B. von Enzyklopädien oder Wörterbüchern gehandhabt wurde).
- Das jeweilige Satzzeichen folgt sowohl bei direkten Zitaten als auch bei indirekten Zitaten nach der Klammer (vgl. Sesink 2010).

Diese Regeln gelten auch für eventuelle Literaturzitate in Fußnoten. Vollständige bibliographische Angaben müssen immer in das Literaturverzeichnis aufgenommen werden. Anhand der Angaben im Kurzverweis muss die vollständige Quelle im Literaturverzeichnis eindeutig auffindbar sein.

Zitate, die länger sind als drei Textzeilen, werden als Block links um 1 cm (nach rechts) eingerückt (rechts nicht!) und in Schriftgröße 1 Pt. kleiner als Standard gesetzt (Zeilenabstand einfach). Der Absatzabstand nach solchen Zitaten sollte auf 14 Pt. eingestellt werden. Bitte Zitate keinesfalls durch kursive Schrift hervorheben.

#### <span id="page-4-0"></span>Literaturverzeichnis

Das Literaturverzeichnis wird alphabetisch nach den Namen der Autoren/innen (bzw. der Herausgeber/innen) geordnet, eventuelle Quellen ohne Autor werden nach Titel eingereiht. Bei mehreren Titeln desselben Autors gilt folgende Reihenfolge:

1. alle Titel, die der Autor allein verfasst hat: chronologisch nach Erscheinungsjahr

2. alle Titel, die der Autor mit Koautoren verfasst hat: alphabetisch nach Koautor

Verwenden Sie im Literaturverzeichnis bitte folgende Abkürzungen: Bd. (Band); Aufl. (Auflage); Hrsg. (Herausgeber); S. (Seite/n). Auflagen werden erst ab der 2. Aufl. angegeben, wenn es sich um einer veränderte (erweiterte, aktualisierte) Auflage handelt, wird das mit angegeben.

Wenn vom selben Autor im selben Jahr mehrere Publikationen erschienen sind, werden diese (im Kurzverweis im Text und im Literaturverzeichnis einheitlich) mit einem Buchstaben nach dem Erscheinungsjahr unterschieden (2012a, 2012b usw.).

Im Literaturverzeichnis werden immer alle Autorennamen oder Herausgebernamen genannt, dort wird also keine Abkürzung et al. verwendet. Auch online publizierte Quellen gehören in das Literaturverzeichnis! Sofern andere Medien verwendet bzw. zitiert werden, wird neben dem Literaturverzeichnis ein entsprechendes Film-, Computerspiel- oder Medienverzeichnis eingefügt.

Das Literaturverzeichnis kann statt im Blocksatz auch linksbündig formatiert werden (bietet sich vor allem an bei Verzeichnissen mit vielen Onlinequellen und langen URL). Bei Onlinequellen darauf achten, dass die Hyperlinks bei einem Zeilenumbruch in einer URL nicht so getrennt werden, dass sie nicht mehr funktionieren.

#### <span id="page-5-0"></span>Literaturstil

Schriftgröße 1 Pt. kleiner als Standard, Ausrichtung Blocksatz oder links.

Es folgen Beispiele für verschiedene Literaturquellen.

Zeitschriftenartikel (Titel der Zeitschrift kursiv, Jahrgang nach Titel, Heftnummer in Klammern):

Kaufmann, Franz-Xaver (1997). Schwindet die integrative Funktion des Sozialstaates? Berliner Journal für Soziologie, 7(1), S. 5-19.

Online-first publizierter Zeitschriftenartikel mit DOI (Titel der Zeitschrift kursiv):

Lamott, Franziska/Mörtl, Kathrin/Buchholz, Michael B. (2009). Biografiekonstruktionen im Dienste der Abwehr. Selbstdeutungen von Straftätern. Forum der Psychoanalyse. DOI: 10.1007/s00451-009-0003-2.

Buch (Monografie oder Sammelband) (Titel des Buches kursiv, Ort und Verlag angeben):

Giddens, Anthony (1984). Interpretative Soziologie. Eine kritische Einführung. Frankfurt a.M.: Campus.

Fromme, Johannes/Unger, Alexander (Hrsg.) (2012). Computer Games and New Media Cultures. A Handbook of Digital Game Studies. Dordrecht/Heidelberg/New York/London: Springer.

Buchkapitel (Titel des Buches kursiv, bei Buchherausgebern Vornamen vor Nachnahmen):

Biermann, Ralf/Fromme, Johannes/Unger, Alexander (2010). Digitale Spiele und Spielkulturen im Wandel. Zur Entstehung und Entwicklung partizipativer und kreativ-produktiver Nutzungsformen. In Sonja Ganguin/Bernward Hoffmann (Hrsg.), Digitale Spielkultur. München: kopaed, S. 61-78.

Parsons, Talcott (1969). Evolutionäre Universalien der Gesellschaft. In Wolfgang Zapf (Hrsg.), Theorien des sozialen Wandels. Köln: Kiepenheuer & Witsch, S. 55-74.

Online-Dokument (ohne DOI) (Titel einer Online-Zeitschrift kursiv):

Iske, Stefan/Verständig, Dan (2014). Medienpädagogik und die Digitale Gesellschaft im Spannungsfeld von Regulierung und Teilhabe. Medienimpulse 4. Online: [http://www.medienimpulse.at/articles/view/751,](http://www.medienimpulse.at/articles/view/751) zugegriffen: 15.09.2016.

### <span id="page-6-0"></span>Stil für Medienverzeichnisse

Bislang ist der Stil von Medienverzeichnissen noch nicht stark standardisiert. Eine Gameographie (Computerspielverzeichnis) wird alphabetisch nach Spielnamen sortiert und kann wie folgt gestaltet werden:

Einzelnes Computerspiel [Name des Spiels (Erscheinungsjahr). Entwickler/Publisher. Spielsystem.]

Baldur's Gate (1998). BioWare/Interplay Entertainment. PC Windows.

Candy Crush (Saga) (2012). King/Activision. Android (mobil).

#### Spielserie:

Anno-Spielserie (seit 1998). Max Designs, Related Designs, Blue Byte/Sunflowers, Ubisoft. PC Windows.

Call of Duty-Spielserie (seit 2004). Infinity Ward, Treyarch, Sledgehammer Games u.a. / Activision. PC Windows.

Eine Filmographie wird ähnlich gestaltet:

Filmtitel (Produktionsjahr). Vorname und Name des Regisseurs. Evtl. Produktionsland.